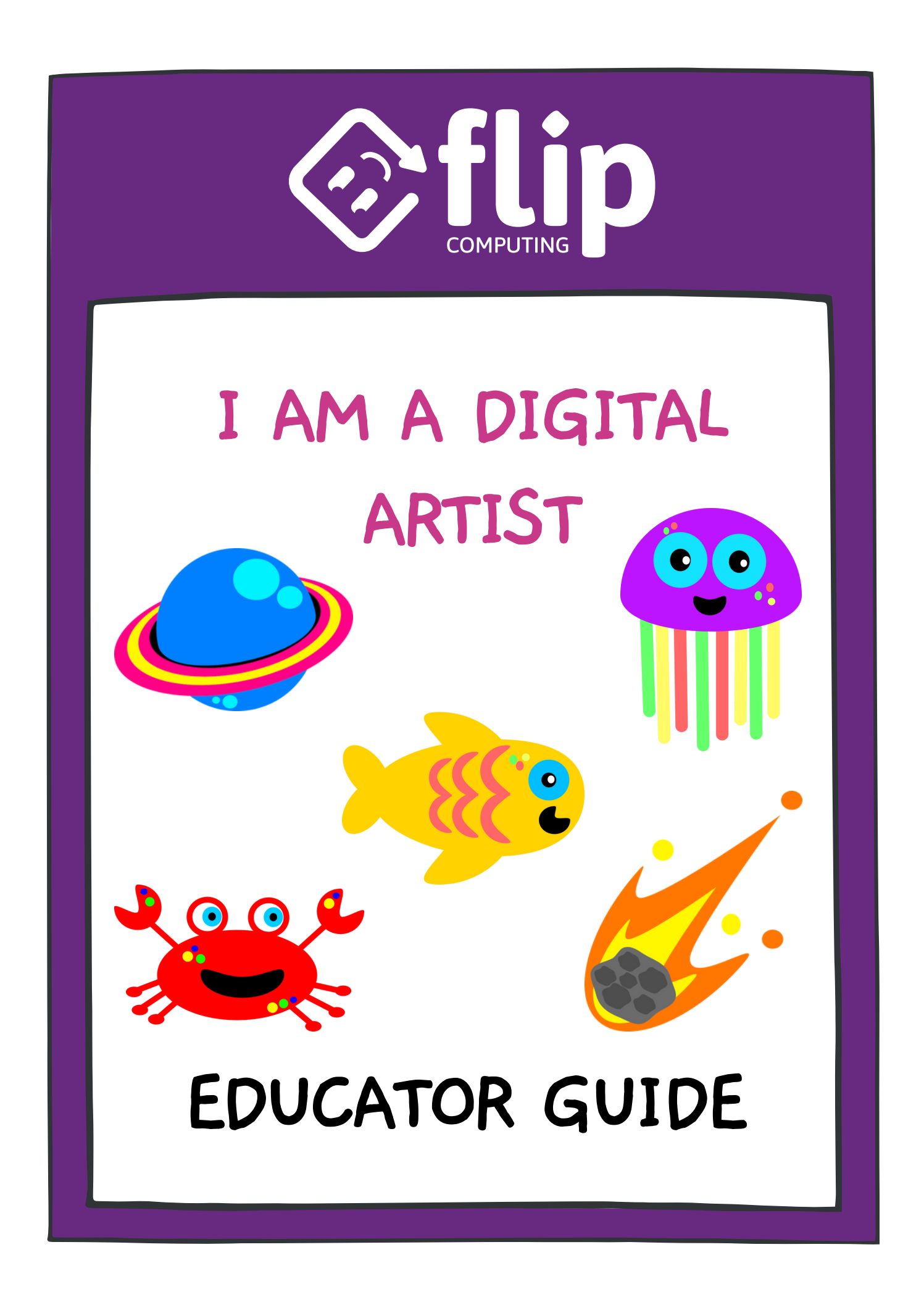

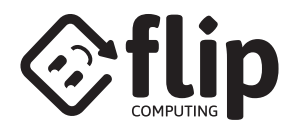

# **ABOUT THE ACTIVITY**

#### **INTRODUCTION**

**THE 'I AM A DIGITAL ARTIST' SERIES OF WORKSHEETS CAN BE RUN AS A STANDALONE DIGITAL ART ACTIVITY.**

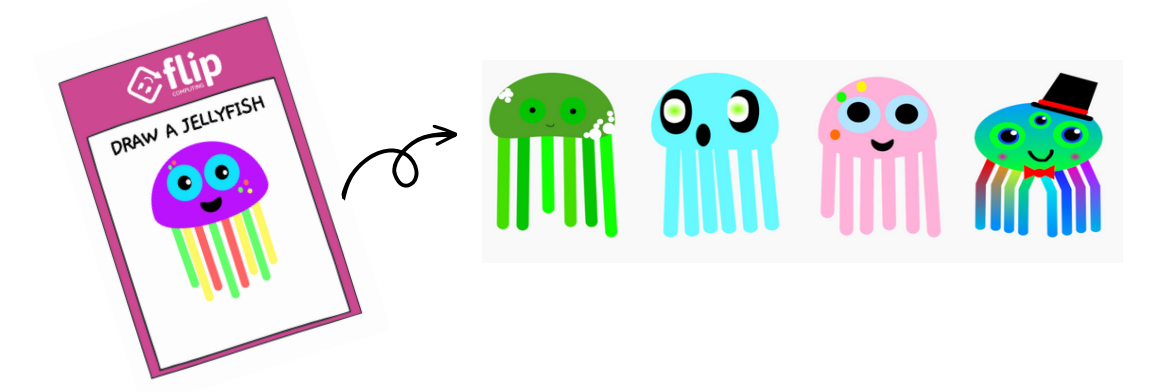

**THIS GUIDE DETAILS HOW TO TAKE THE WORKSHEETS FURTHER TO CREATE YOUR OWN COLLABORATIVE UNDERWATER OR SPACE VIEWER SCRATCH PROJECT.**

**THIS GUIDE ALSO DETAILS HOW TO TAKE THE FINISHED VIEWER AND EMBED IT ONTO YOUR WEBPAGE FOR SHARING WITH YOUR WIDER COMMUNITY.**

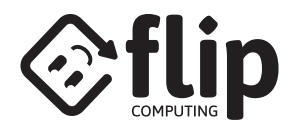

## **RUN YOUR SESSION**

### **WORKSHEETS**

**THERE ARE FIVE WORKSHEETS IN THIS DIGITAL ARTIST COLLECTION:**

**THREE UNDERWATER-THEMED**

**DRAW A FISH ([FLIPCOMPUTING.COM/FISH\\_INSTRUCTIONS](https://www.flipcomputing.com/fish_instructions)**)

**DRAW A CRAB** (**[FLIPCOMPUTING.COM/CRAB\\_INSTRUCTIONS](https://www.flipcomputing.com/crab_instructions)**)

**DRAW A JELLYFISH ([FLIPCOMPUTING.COM/JELLYFISH\\_INSTRUCTIONS\)](https://www.flipcomputing.com/jellyfish_instructions)**

**TWO SPACE-THEMED**

**DRAW AN ASTEROID ([FLIPCOMPUTING.COM/ASTEROID\\_INSTRUCTIONS](https://www.flipcomputing.com/asteroid_instructions))**

**DRAW A PLANET ([FLIPCOMPUTING.COM/PLANET\\_INSTRUCTIONS\)](https://www.flipcomputing.com/planet_instructions)**

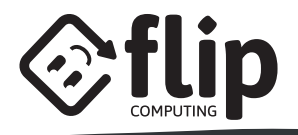

# **SET UP YOUR SCRATCH PROJECT**

### **STEP 1**

**OPEN THE SCRATCH PROJECT TEMPLATE: [FLIPCOMPUTING.COM/UNDERWATER\\_TEMPLATE](https://flipcomputing.com/underwater_template) [FLIPCOMPUTING.COM/SPACE\\_TEMPLATE](https://www.flipcomputing.com/space_template)**

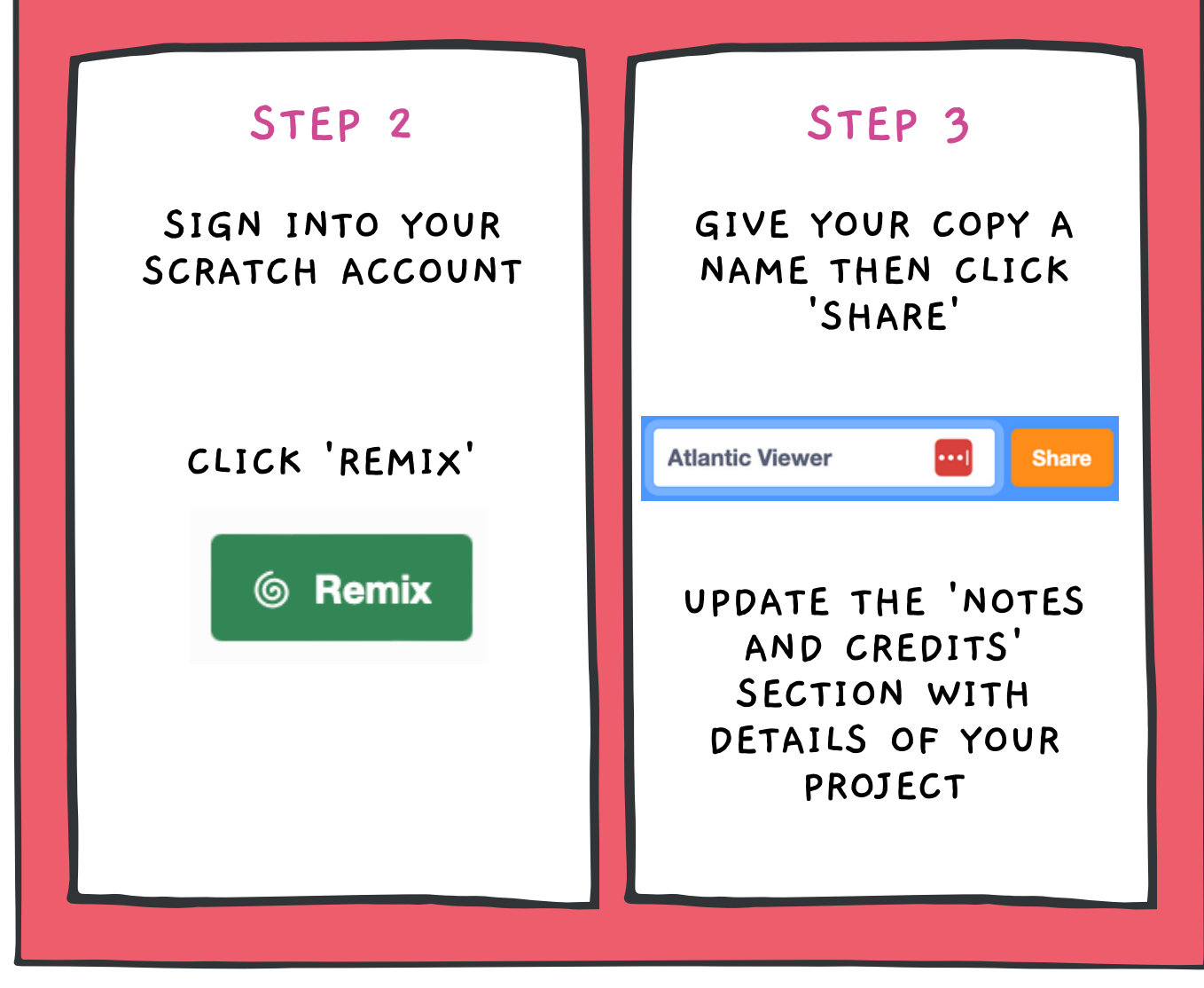

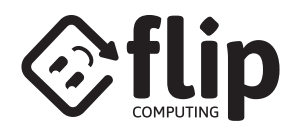

## **RUN YOUR SESSION**

 $\bullet$ 

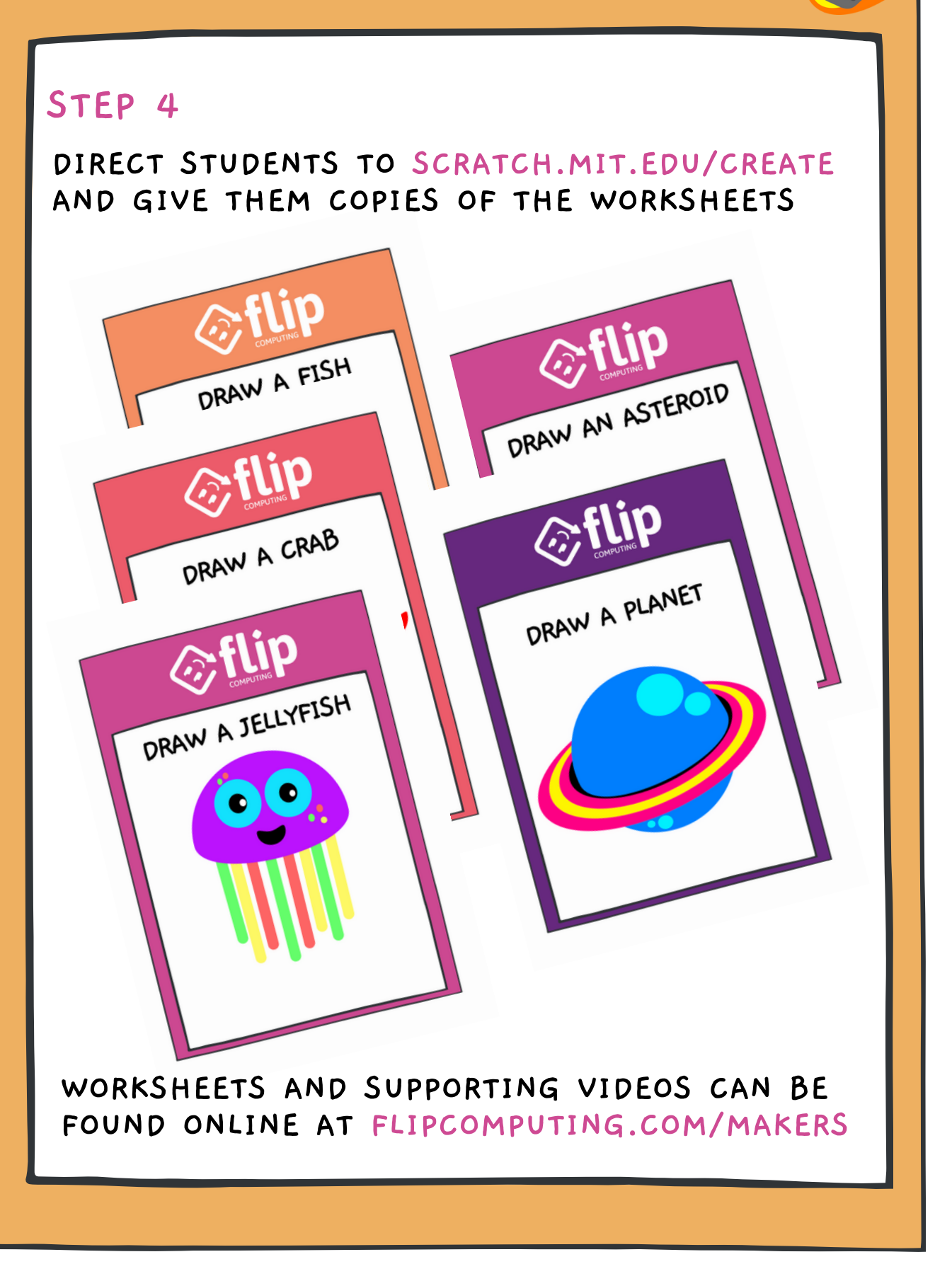

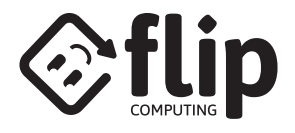

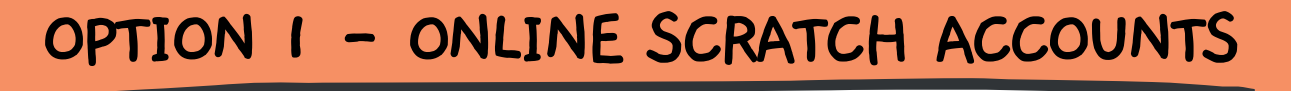

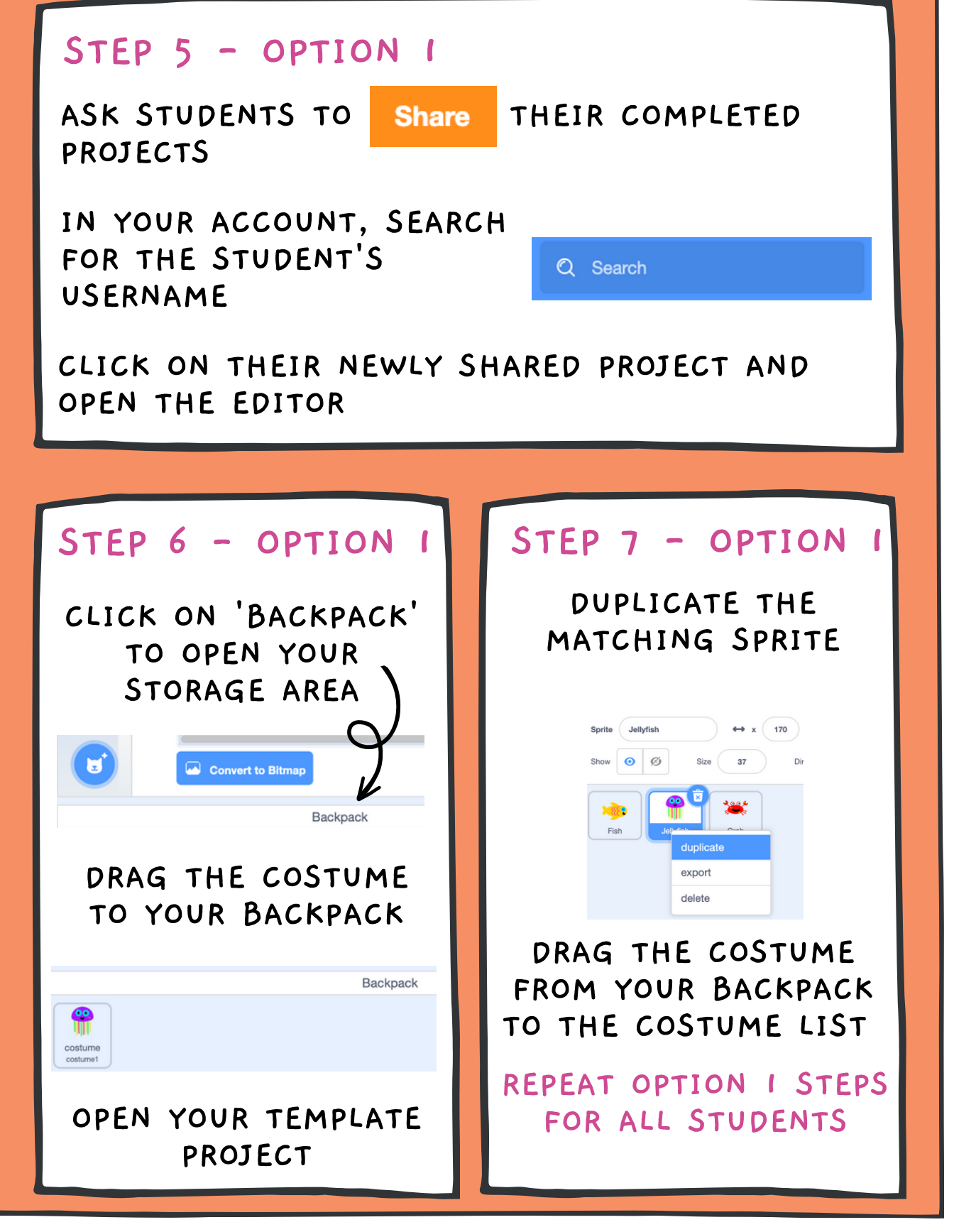

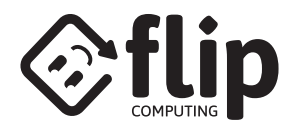

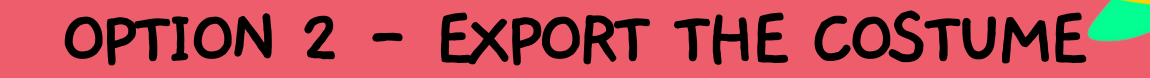

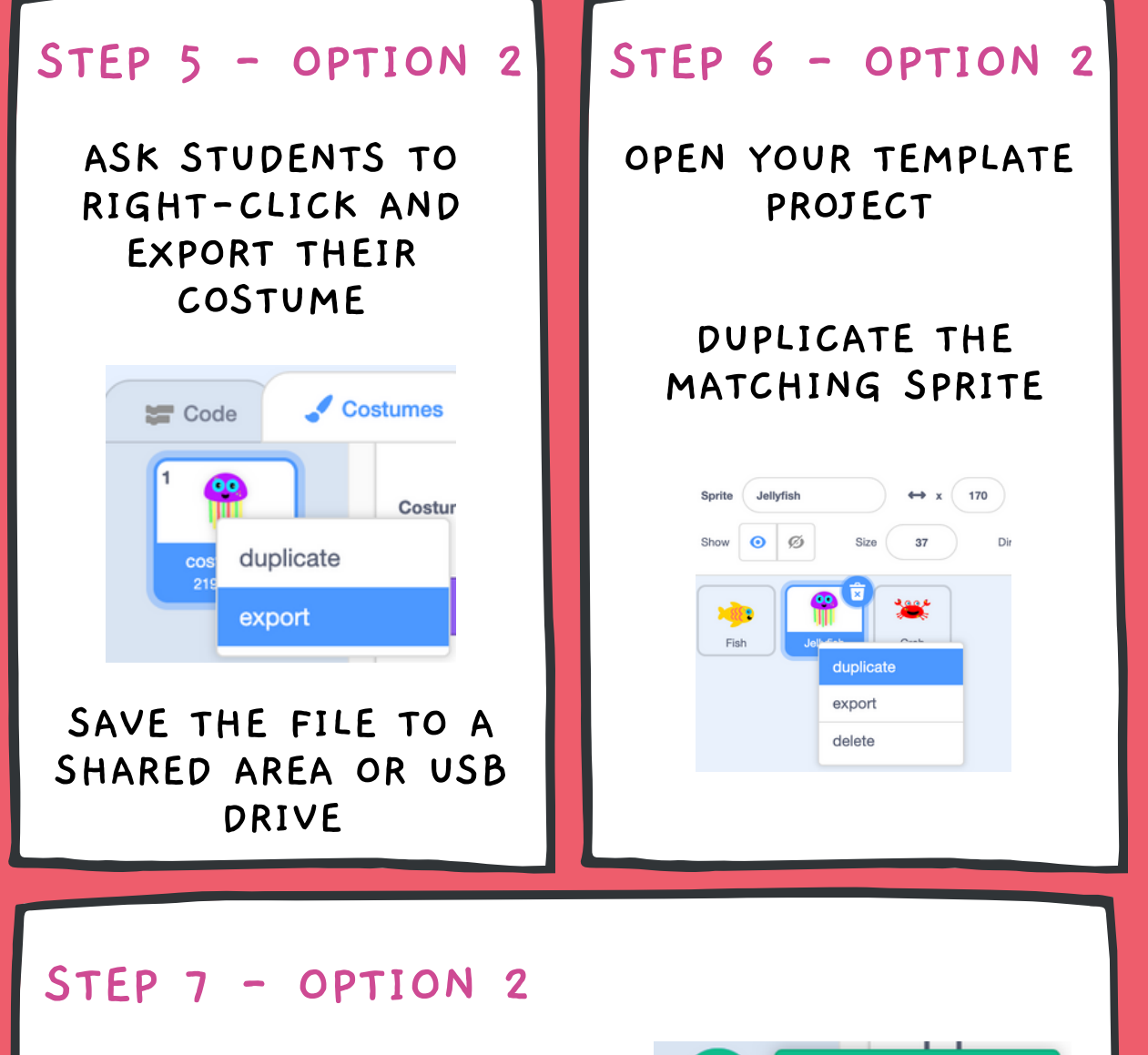

**SELECT UPLOAD COSTUME**

**THEN CLICK ON THE NEW COSTUME**

**REPEAT OPTION 2 STEPS FOR ALL STUDENTS**

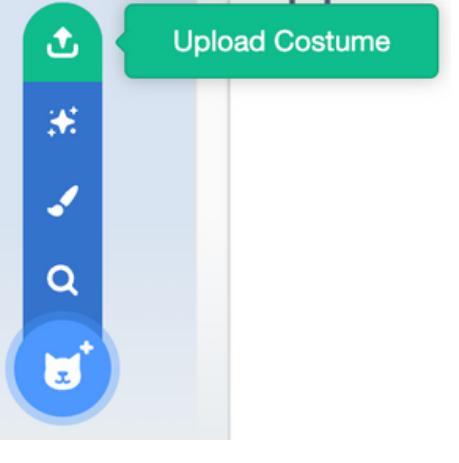

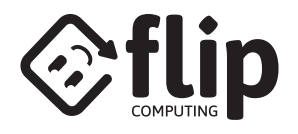

### **SHARE THE COLLABORATIVE PROJECT**

### **STEP 8**

**IF POSSIBLE, PROJECT THE TEMPLATE PROJECT TO THE GROUP AS THEY WORK. THEY WILL BE MOTIVATED TO SEE THEIR CHARACTERS ADDED AND GET INSPIRATION FROM THEIR PEERS.**

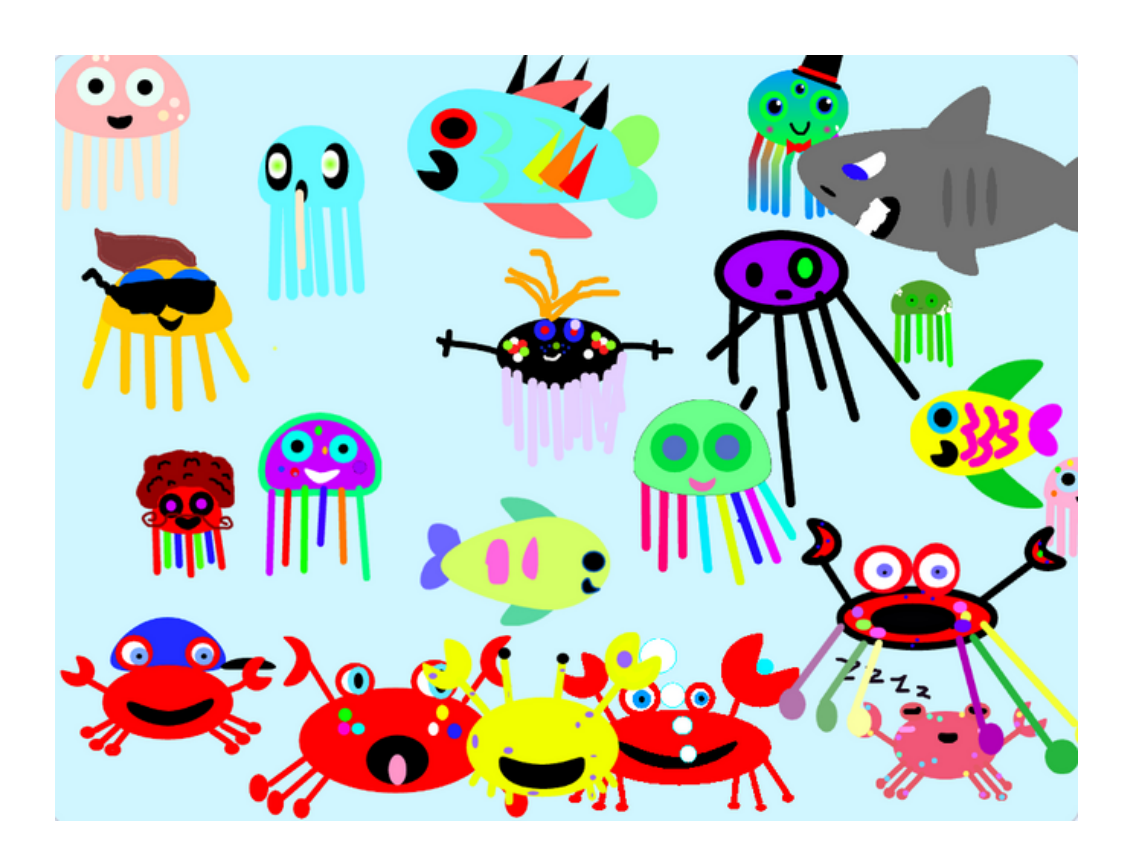

**YOU CAN VISIT OUR EXAMPLE MERSEY VIEWER FROM LIVERPOOL MAKEFEST 2023 AT: [FLIPCOMPUTING.COM/MAKEFEST23](https://www.flipcomputing.com/makefest23)**

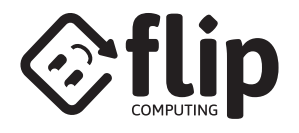

### **OPTIONAL - A VIEWER FOR YOUR WEBPAGE**

#### **STEP 9 - OPTIONAL**

**MAKE A NOTE OF THE PROJECT NUMBER IN YOUR SCRATCH URL**

#### **PASTE THE BELOW CODE INTO YOUR WEBSITE**

**<CENTER>**

**<DIV STYLE="OVERFLOW: HIDDEN; HEIGHT: 480PX; WIDTH: 645PX; BORDER-RADIUS: 25PX;" >**

**<IFRAME STYLE="MARGIN-TOP:-56PX; MARGIN-LEFT:-11PX;" ALLOWFULLSCREEN="TRUE" ALLOWTRANSPARENCY="FALSE" STYLE="BORDER:NONE;" SCROLLING="NO" HEIGHT=552 WIDTH=658 SRC="HTTPS://SCRATCH.MIT.EDU/PROJECTS/EMBED/844260363? AUTOSTART=TRUE" >**

**</IFRAME>**

**</DIV>**

**</CENTER>**

**CHANGE THE SCRATCH PROJECT NUMBER TO MATCH YOUR PROJECT**

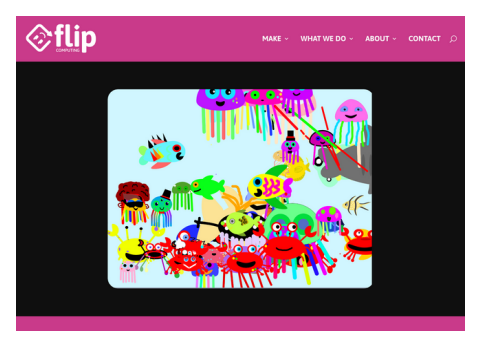

**YOU CAN VISIT OUR VIEWER AT [FLIPCOMPUTING.COM/VIEWER](https://www.flipcomputing.com/viewer)**

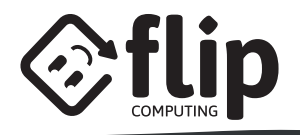

# **WHAT'S NEXT?**

#### **CELEBRATE WITH CERTIFICATES**

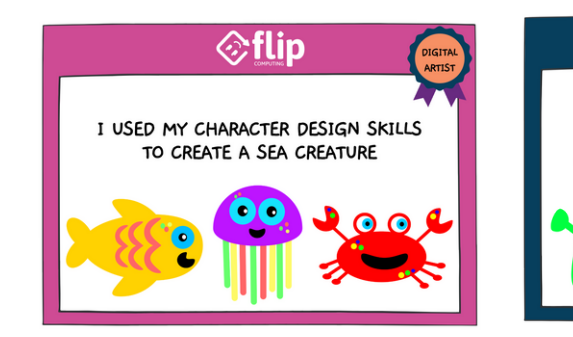

#### **[FLIPCOMPUTING.COM/UNDERWATER\\_CERTIFICATE](https://www.flipcomputing.com/underwater_certificate) [FLIPCOMPUTING.COM/SPACE\\_CERTIFICATE](https://www.flipcomputing.com/space_certificate)**

#### **SHARE STUDENT'S COSTUMES TO OUR COMMUNITY SHOWCASE**

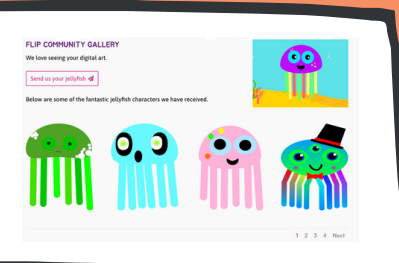

**[FLIPCOMPUTING.COM/CHARACTERFORM](https://www.flipcomputing.com/characterform)**

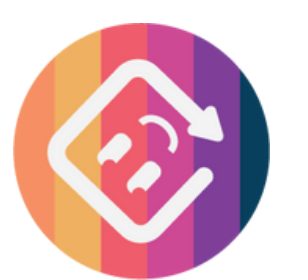

**FOLLOW @FLIPCOMPUTING ON TWITTER AND LINKEDIN**

#### **LOOKING FOR UNPLUGGED ACTIVITIES?**

☆flip

I USED MY CHARACTER DESIGN SKILLS

TO CREATE SPACE ART

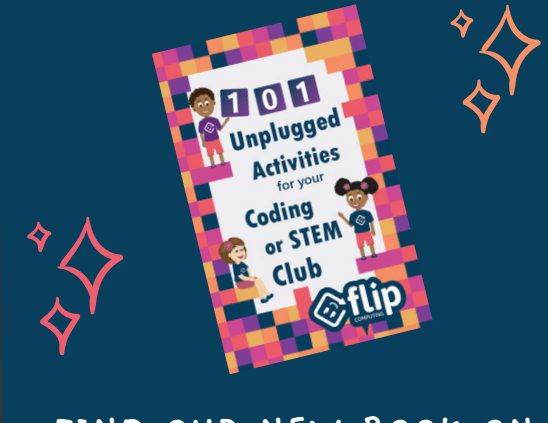

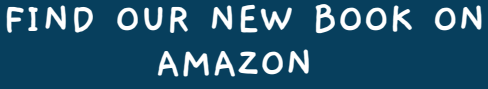